# QUIZ BOWYLL FOR KIDS' SAKE

Bowl for Kids' Sake is different this year. We are playing it safe and celebrating in a new way.

### Instructions to Register

(NOT compatible on Internet Explorer)

Visit https://quizbfks2021.causevox.com/
DO NOT use Internet Explorer
as your browser

Counter Approver Student Apartment...

QUIZBowl for Kids' Sake - 2021
by BBBS Central Carolinas

FOR KIDS' SAKE

QUIZBowl for Kids' Sake - 2021
by BBBS Central Carolinas

OF \$100,000 RAISED

OF FOR EVERY \$150 DONATED, A CHILD WILL FIND THEIR
MATCH

ODAYS
REMAINING

ODAYS
REMAINING

ODONORS

1. Click Join the Campaign

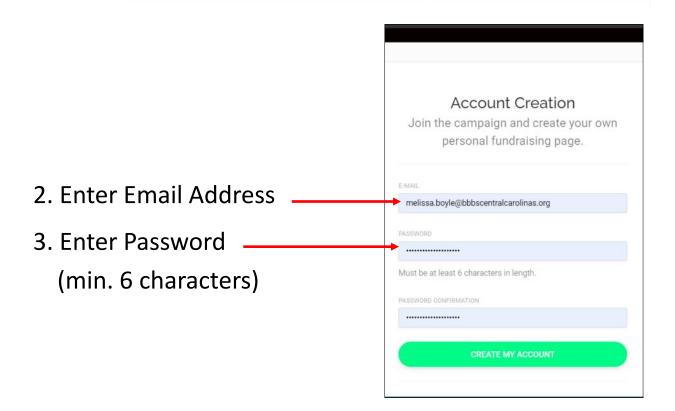

- 4. Add profile photo (optional)
- 5. Add First Name and Last Name

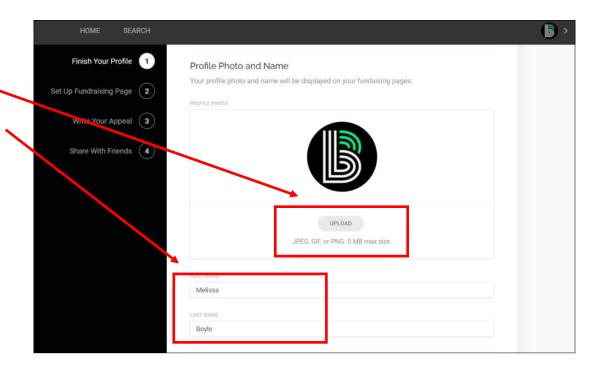

- 6. Edit your Page URL to match your display name using a hyphen instead of a space
- 7. Set Your Goal (recommended)

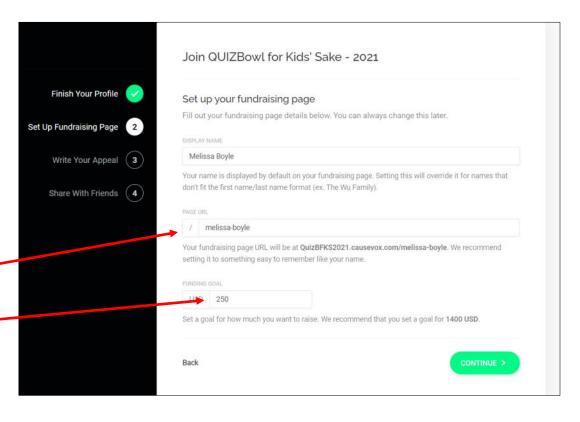

8. Write a personal fundraising appeal (or use the one supplied)

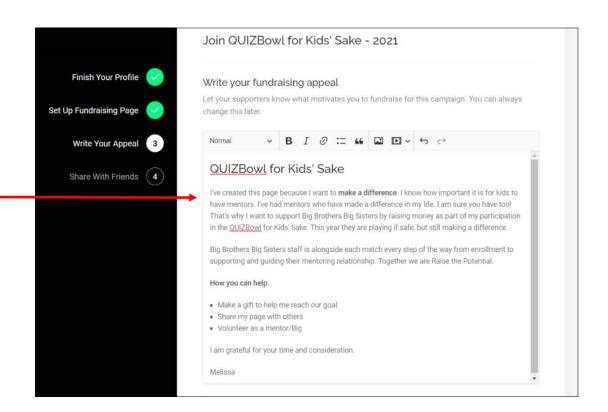

- 9. Share through your social media10. Finish Registration. You're done.
- If you are registering as a Team Captain, continue to the next section.

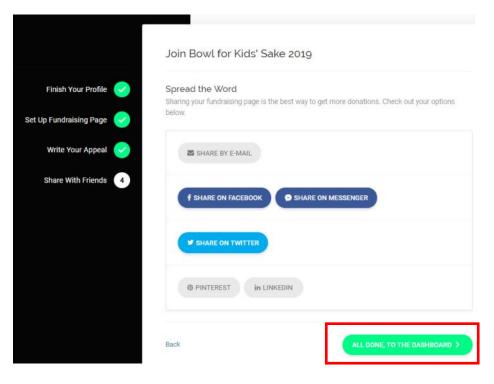

## Welcome to your Fundraising Home Page!

#### Edit Page to change:

- Your Picture
- Your Name
- Your Personal Fundraising Page URL
- Introductory Email
- Fundraising Goal
- Fundraising Appeal

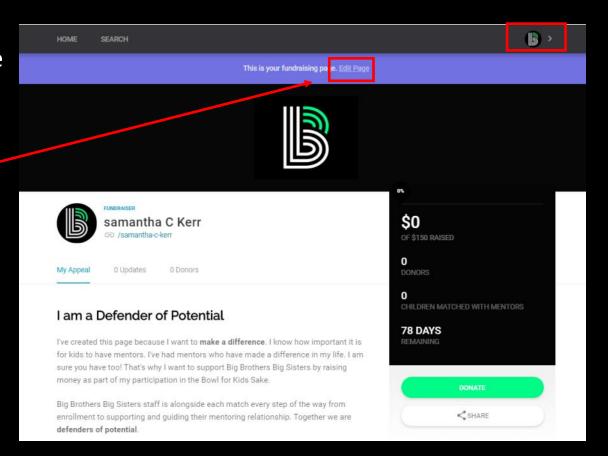

# QUIZBOWLL FOR KIDS' SAKE

Bowl for Kids' Sake is different this year. We are playing it safe and celebrating in a new way.

### Instructions to Register as a

Team Captain

(NOT compatible on Internet Explorer)

- Open your Dashboard

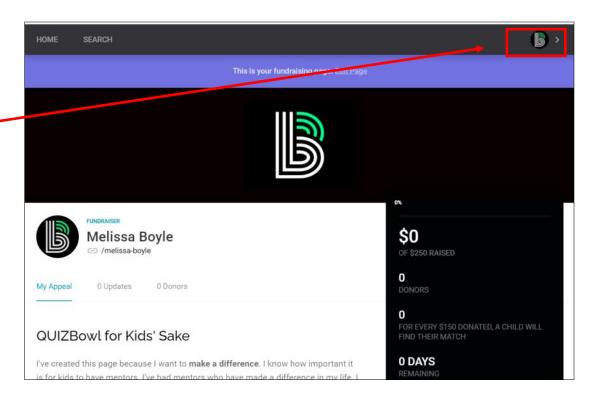

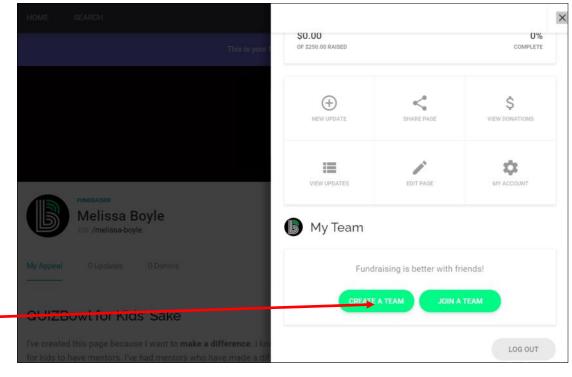

- Click create a Team

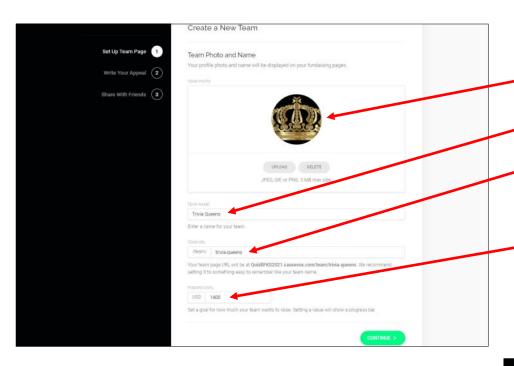

- 1. Upload Team Photo (optional)
- 2. Create Team Name
- Create Team URL(Team Name. No spaces)
- 4. Set Team Goal (Raise \$1,400 and your team qualifies for the Team Super Party)

5. Write your team fundraising appeal (strongly recommended) or use the default appeal supplied

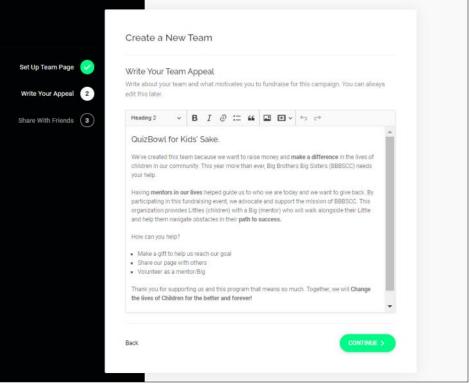

9. Share through social media

10. Finish registration

Welcome to your Team Fundraising Page!

Remember to send your team
members the link below
Visit https://quizbfks2021.causevox.com/
and tell them the name of your
team! Thank you.

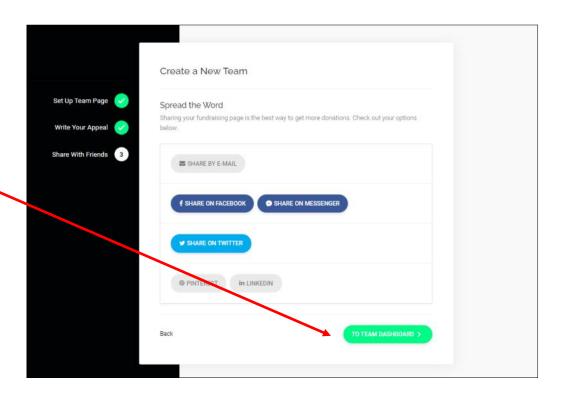

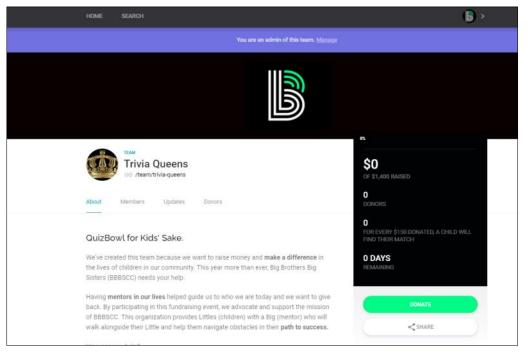